# **Inhaltsverzeichnis**

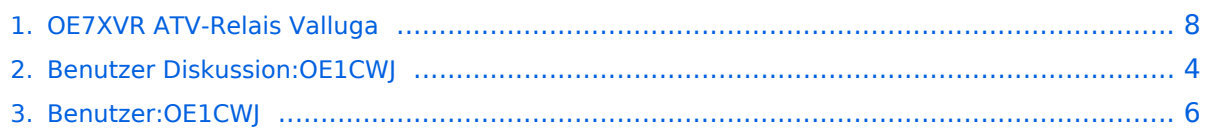

# **OE7XVR ATV-Relais Valluga**

[Versionsgeschichte interaktiv durchsuchen](https://wiki.oevsv.at) [VisuellWikitext](https://wiki.oevsv.at)

# **[\(Quelltext anzeigen\)](#page-7-0)**

[OE1CWJ](#page-5-0) [\(Diskussion](#page-3-0) | [Beiträge](https://wiki.oevsv.at/wiki/Spezial:Beitr%C3%A4ge/OE1CWJ)) (→OE7XSI-ATV Relais Valluga-Steuerung) [← Zum vorherigen Versionsunterschied](#page-7-0)

#### **[Version vom 27. Februar 2012, 14:19 Uhr](#page-7-0) [Version vom 27. Februar 2012, 14:26 Uhr](#page-7-0) ([Quelltext anzeigen](#page-7-0))**

[OE1CWJ](#page-5-0) ([Diskussion](#page-3-0) | [Beiträge\)](https://wiki.oevsv.at/wiki/Spezial:Beitr%C3%A4ge/OE1CWJ) (→OE7XSI-ATV Relais Valluga-Steuerung) [Zum nächsten Versionsunterschied →](#page-7-0)

#### **Zeile 34: Zeile 34:** \* DTMF C Reset Logomat \* DTMF C Reset Logomat \* DTMF D Kanal hochtasten auf Empfänger III \* DTMF D Kanal hochtasten auf Empfänger III **+ + + OE7XVR Valluga + http://www.youtube.com/watch? v=3rf5PAQQplw&feature=channel**

## Version vom 27. Februar 2012, 14:26 Uhr

#### Kenndaten Stand Mai 2010

Relais existiert nicht mehr!

Information von OE7DBH am 3. Mai 2010

## OE7XSI\-ATV Relais Valluga\-Steuerung

```
 * DTMF 1 Reset
* DTMF 2 TX ein
* DTMF 3 Einblendung Seitenweise weiterschlafen (acht Logos)
                          OE7XLT – DB0ULD - Bodensee (23cm)
* DTMF 5 Empfänger II nur 2380 Mhz Bodensee
                         User 13 und 3cm - HB9KB - DB0UTZ
* DTMF 7 Kamera ( Blick auf Mast und Gebürge )
* DTMF 8 Kamera Valluga
* DTMF 9 Testbildgenerator mit Ton 655Hz
```
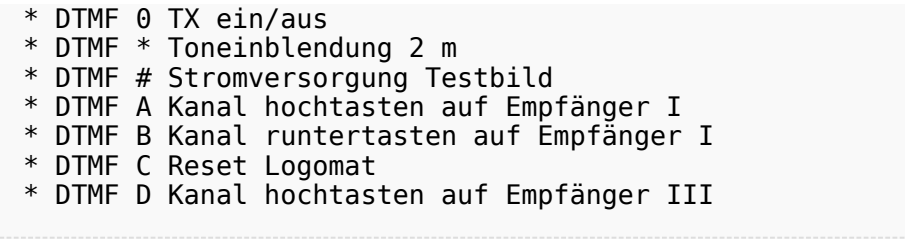

## <span id="page-3-0"></span>**OE7XVR ATV-Relais Valluga: Unterschied zwischen den Versionen**

[Versionsgeschichte interaktiv durchsuchen](https://wiki.oevsv.at) [VisuellWikitext](https://wiki.oevsv.at)

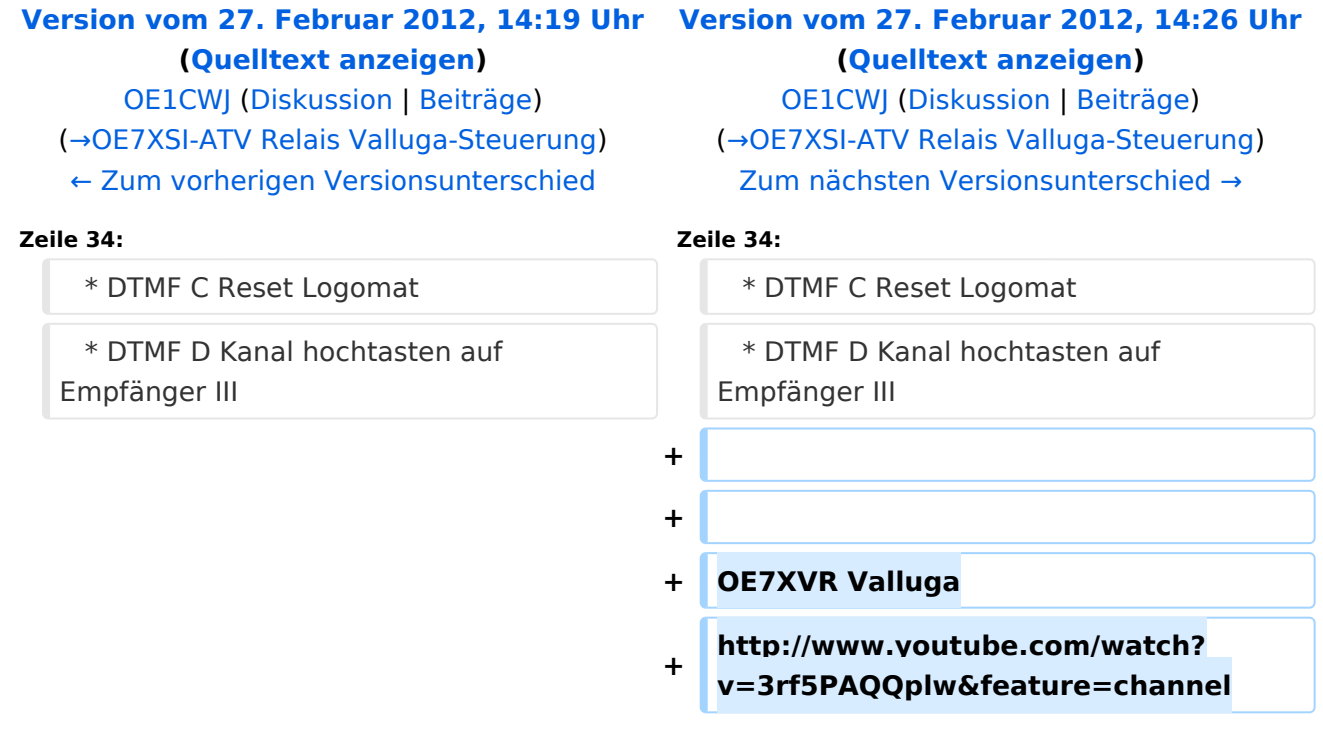

# Version vom 27. Februar 2012, 14:26 Uhr

#### Kenndaten Stand Mai 2010

Relais existiert nicht mehr!

Information von OE7DBH am 3. Mai 2010

#### OE7XSI\-ATV Relais Valluga\-Steuerung

```
 * DTMF 1 Reset
* DTMF 2 TX ein
* DTMF 3 Einblendung Seitenweise weiterschlafen (acht Logos)
* DTMF 4 Empfänger I OE7XLT – DB0ULD - Bodensee (23cm)
* DTMF 5 Empfänger II nur 2380 Mhz Bodensee
* DTMF 6 Empfänger III User 13 und 3cm - HB9KB – DB0UTZ
* DTMF 7 Kamera ( Blick auf Mast und Gebürge )
* DTMF 8 Kamera Valluga
```
- \* DTMF 9 Testbildgenerator mit Ton 655Hz
- \* DTMF 0 TX ein/aus
- \* DTMF \* Toneinblendung 2 m
- \* DTMF # Stromversorgung Testbild
- \* DTMF A Kanal hochtasten auf Empfänger I
- \* DTMF B Kanal runtertasten auf Empfänger I
- \* DTMF C Reset Logomat
- \* DTMF D Kanal hochtasten auf Empfänger III

## <span id="page-5-0"></span>**OE7XVR ATV-Relais Valluga: Unterschied zwischen den Versionen**

[Versionsgeschichte interaktiv durchsuchen](https://wiki.oevsv.at) [VisuellWikitext](https://wiki.oevsv.at)

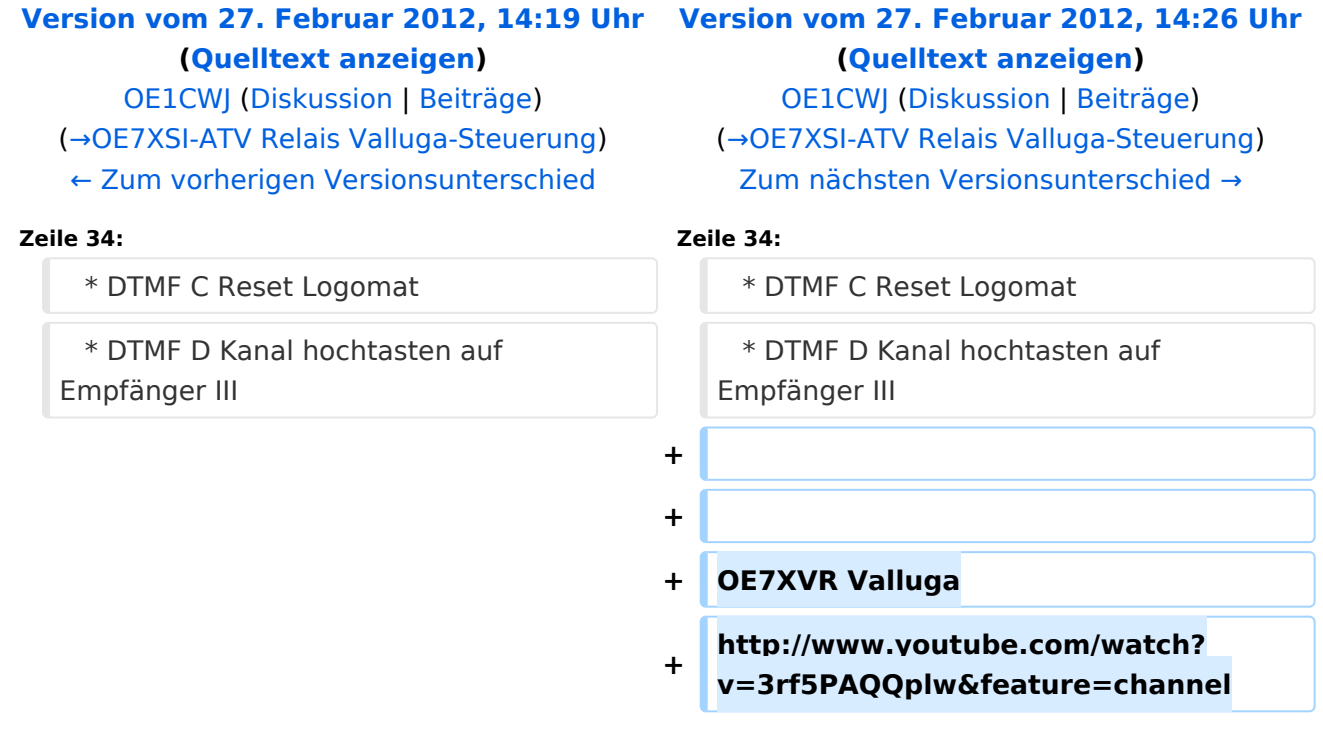

# Version vom 27. Februar 2012, 14:26 Uhr

#### Kenndaten Stand Mai 2010

Relais existiert nicht mehr!

Information von OE7DBH am 3. Mai 2010

#### OE7XSI\-ATV Relais Valluga\-Steuerung

```
 * DTMF 1 Reset
* DTMF 2 TX ein
* DTMF 3 Einblendung Seitenweise weiterschlafen (acht Logos)
* DTMF 4 Empfänger I OE7XLT – DB0ULD - Bodensee (23cm)
* DTMF 5 Empfänger II nur 2380 Mhz Bodensee
* DTMF 6 Empfänger III User 13 und 3cm - HB9KB – DB0UTZ
* DTMF 7 Kamera ( Blick auf Mast und Gebürge )
* DTMF 8 Kamera Valluga
```
- \* DTMF 9 Testbildgenerator mit Ton 655Hz
- \* DTMF 0 TX ein/aus
- \* DTMF \* Toneinblendung 2 m
- \* DTMF # Stromversorgung Testbild
- \* DTMF A Kanal hochtasten auf Empfänger I
- \* DTMF B Kanal runtertasten auf Empfänger I
- \* DTMF C Reset Logomat
- \* DTMF D Kanal hochtasten auf Empfänger III

## <span id="page-7-0"></span>**OE7XVR ATV-Relais Valluga: Unterschied zwischen den Versionen**

[Versionsgeschichte interaktiv durchsuchen](https://wiki.oevsv.at) [VisuellWikitext](https://wiki.oevsv.at)

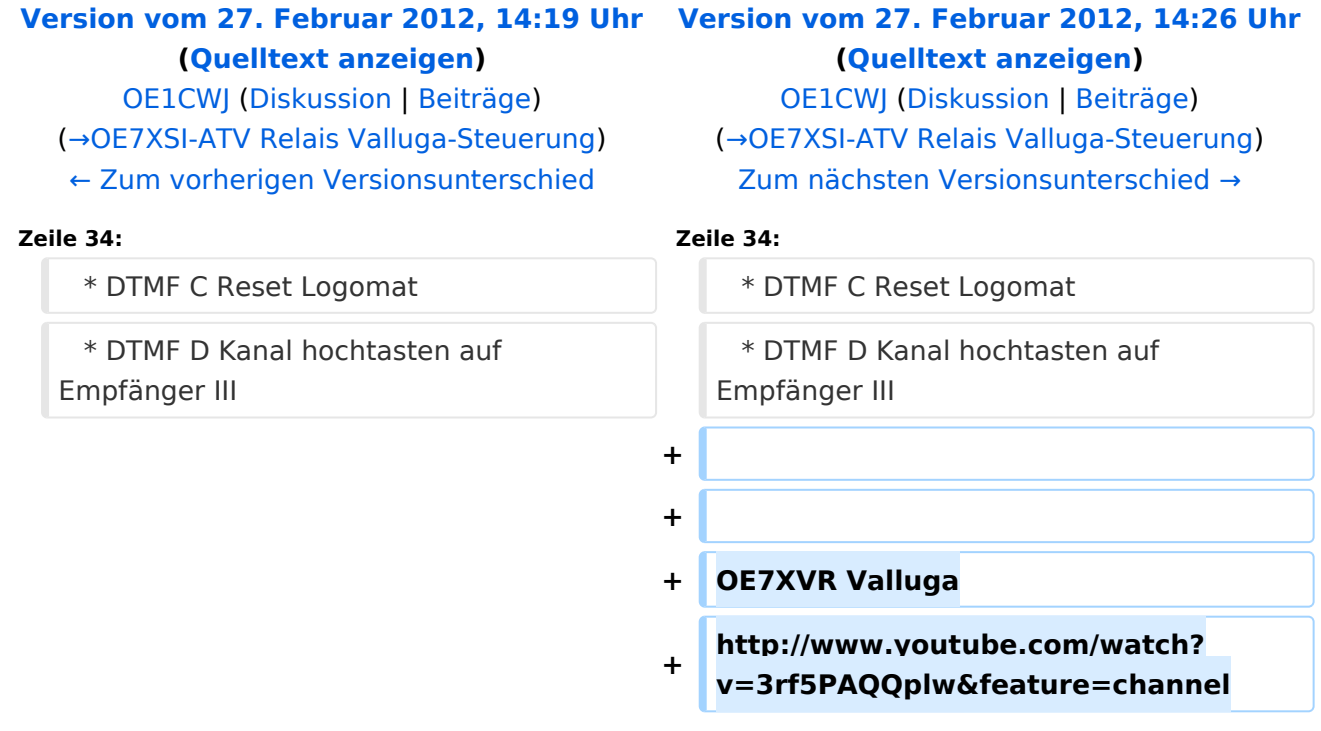

# Version vom 27. Februar 2012, 14:26 Uhr

#### Kenndaten Stand Mai 2010

Relais existiert nicht mehr!

Information von OE7DBH am 3. Mai 2010

#### OE7XSI\-ATV Relais Valluga\-Steuerung

```
 * DTMF 1 Reset
* DTMF 2 TX ein
* DTMF 3 Einblendung Seitenweise weiterschlafen (acht Logos)
* DTMF 4 Empfänger I OE7XLT – DB0ULD - Bodensee (23cm)
* DTMF 5 Empfänger II nur 2380 Mhz Bodensee
* DTMF 6 Empfänger III User 13 und 3cm - HB9KB – DB0UTZ
* DTMF 7 Kamera ( Blick auf Mast und Gebürge )
* DTMF 8 Kamera Valluga
```
- \* DTMF 9 Testbildgenerator mit Ton 655Hz
- \* DTMF 0 TX ein/aus
- \* DTMF \* Toneinblendung 2 m
- \* DTMF # Stromversorgung Testbild
- \* DTMF A Kanal hochtasten auf Empfänger I
- \* DTMF B Kanal runtertasten auf Empfänger I
- \* DTMF C Reset Logomat
- \* DTMF D Kanal hochtasten auf Empfänger III